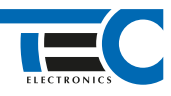

Для изделий: Призрак-8xx/М2, Призрак-8xx/BT, Призрак-8xx 4G, Призрак 8-й серии

## **Toyota Land Cruiser 200 (2007-2014)**

с кнопкой Start/Stop

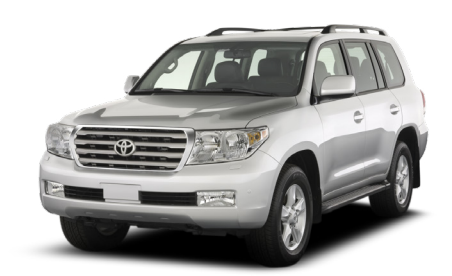

## **Особенности работы**

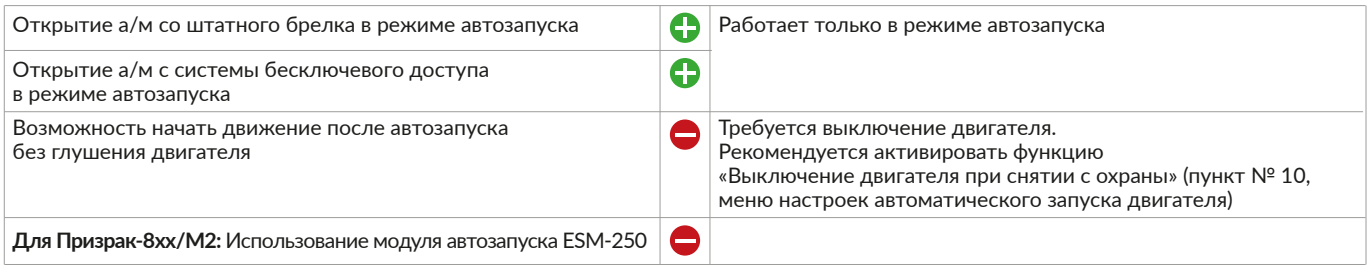

## **Порядок подключения и настройки**

**1.** Осуществите подключение CAN-шины. CAN1 подключается в разъеме OBD. CAN2 подключается слева от рулевой колонки в белом 16-ти контактном разъеме. Согласуйте систему Призрак с а/м (см. Integrator).

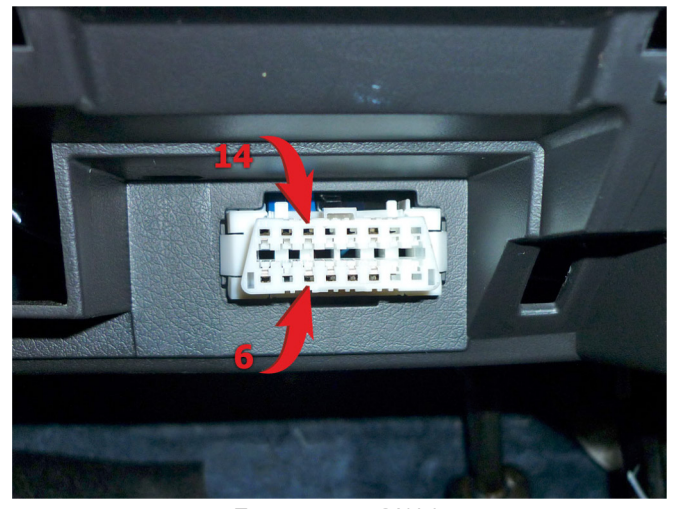

Подключение CAN 1: CAN-H контакт № 6; CAN-L контакт №14

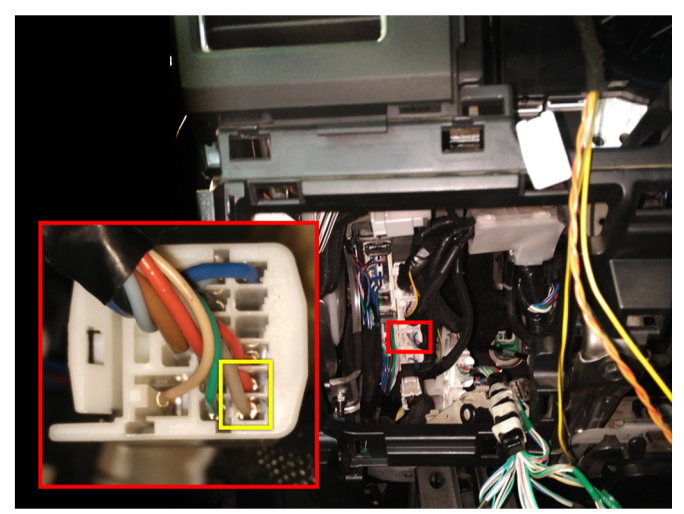

Подключение CAN 2: CAN-H серый провод; CAN-L красный провод

1

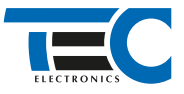

**2.** Произведите подключение стартера. Запрограммируйте на любой из положительных выходов системы функцию № 48 «Управление стартером (автозапуск Toyota/Lexus)».

Программирование можно осуществить с помощью TECprog2 или вручную. Подключение производится слева от рулевой колонки в белом 10-ти контактном разъеме.

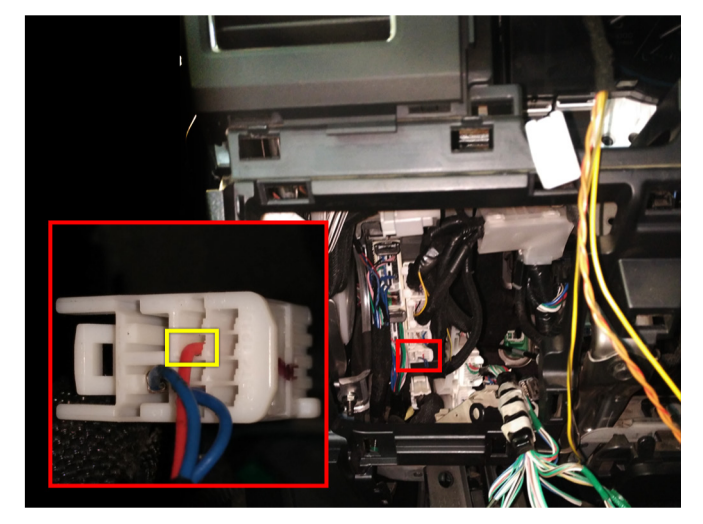

Подключение стартера (красный провод)

3. В пункте «Протокол управления бесключевым обходчиком» выберите протокол «ТЭК электроникс». Осуществите настройку встроенного бесключевого обходчика. Для этого в пункте № 3 «Способ бесключевого обходчика» необходимо выбрать значение № 4.

- 4. Пройдите синхронизацию со штатным иммобилайзером. Для этого:
	- В пункте «Синхронизация со штатным иммобилайзером» выберите значение № 3 «Начать синхронизацию».
	- Сигнализация проинформирует о состоянии пункта, повторяющимися сериями по 3 звуковых сигнала.
	- Отпустите педаль тормоза система начнет издавать прерывистые звуковые сигналы.
	- Дождитесь прекращения звуковых сигналов, после чего раздасться звуковая трель. Система автоматически выйдет из меню.
	- Уберите ключ из автомобиля. Произведите автозапуск двигателя (например, с помощью мобильного приложения «Призрак»). После этого синхронизация будет завершена.

Если во время синхронизации произошла ошибка – система проинформирует об этом длительным тревожным звуковым сигналом и автоматически выйдет из меню.

## Настройка встроенного бесключевого обходчика (код входа в меню - «18», подтверждение - 9 звуковых и световых сигналов)

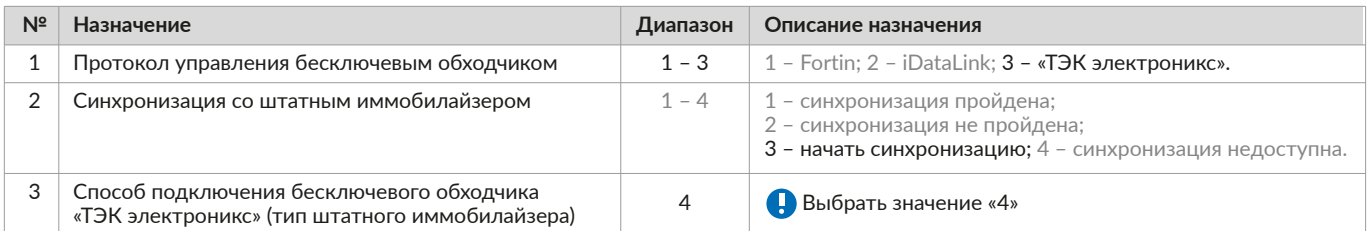